Lucerne University of Applied Sciences and Arts

**HOCHSCHULE LUZERN** 

**Soziale Arbeit** 

### **Einführung Literaturverwaltung**

# zotero

Cutavi

T direkt

Luzern 11./15.12.2014

**Ursula Baumann** Mediothek [ursula.baumann@hslu.ch](mailto:ursula.baumann@hslu.ch)

### **Zweck von Literaturverwaltungsprogrammen**

- **Literatur sammeln und sinnvoll ordnen**: Literaturhinweise, PDFs und Webseiten  $\rightarrow$  Uberblick und späterer Rückgriff
- **Literatur organisieren, Notizen** hinzufügen
- beim Schreiben der Arbeit **Zitate in den Text einfügen**
- am Ende der Arbeit ein **Literaturverzeichnis erstellen**

### **Nachlesen unter :**

[Werkzeugkasten zum Umgang mit Informationen der HSLU](http://blog.hslu.ch/ikwerkzeugkasten/2012/01/27/auswahl-eines-literaturverwaltungsprogramms/)

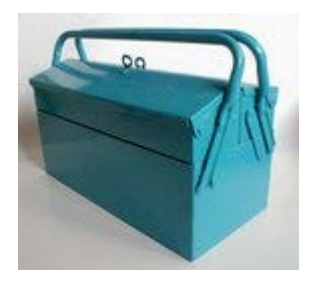

### **Programm**

- **1. Literaturverwaltungsprogramme allgemein**
- **2. Kurzdemonstrationen Installieren / Sammeln / Organisieren:**
	- **Zotero**
	- **Citavi**
- **3. Zitate einfügen und Literaturverzeichnis erstellen in Word (Zotero und Citavi)**
- **4. Im Team Literatur sammeln (Zotero)**
- **5. Fragen und Ausprobieren**

### **Kriterien für die Wahl eines Programms**

- $Mac Windows?$
- Allein oder im Team?
- Nur ein Arbeitsplatz oder mehrere Geräte?
- Persönlicher Arbeitsstil?
- Kosten?
- **Einsatz nach Abgang von Hochschule?**
- Möglichkeiten für Wissensorganisation?

Informationen zur Auswahl eines passenden Literaturverwaltungsprogramms:

[Werkzeugkasten zum Umgang mit Informationen der HSLU](http://blog.hslu.ch/ikwerkzeugkasten/2012/01/27/auswahl-eines-literaturverwaltungsprogramms/)

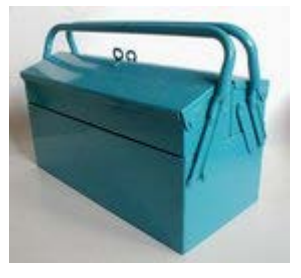

Hochschule Luzern Soziale Arbeit

### Kurzdemo der beiden Programme

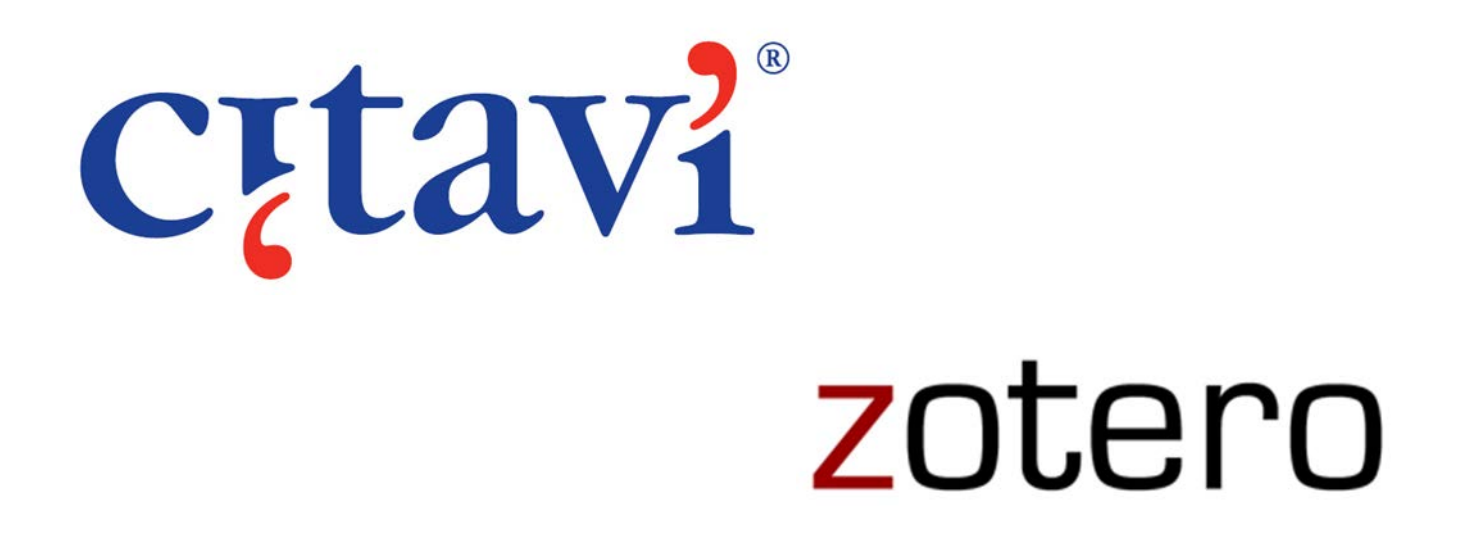

### **Was ist Zotero?**

- Angebot der George Mason University, nicht-kommerziell
- Firefox-Erweiterung, auch also Standalone-Version verfügbar
- Webbasiertes Programm (von jedem Gerät aus nutzbar)
- Geeignet für alle Betriebssysteme
- Geeignet für alle Textverarbeitungsprogramme

Hochschule Luzern Soziale Arbeit

### **Wie sieht eine Literatursammlung in Zotero aus?**

# **/Gruppe**

#### **Neuer Ordner Symbole zur Erfassung von Dokumenten**

#### **Bearbeiten von Metadaten**

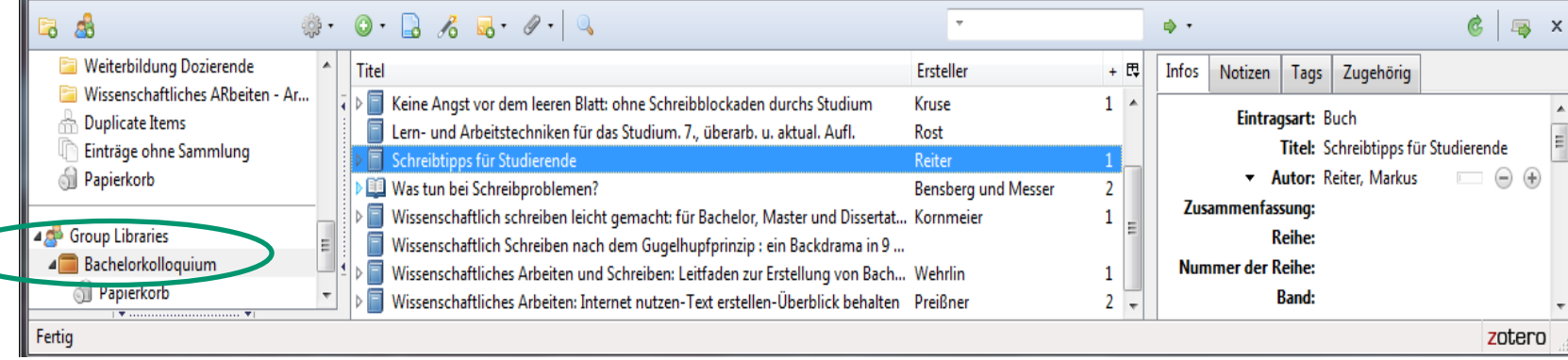

#### **Ordner Dokumente im Ordner Metadaten eines**

**Dokuments**

**Hochschule Luzern** Soziale Arbeit

## **Programm installieren**

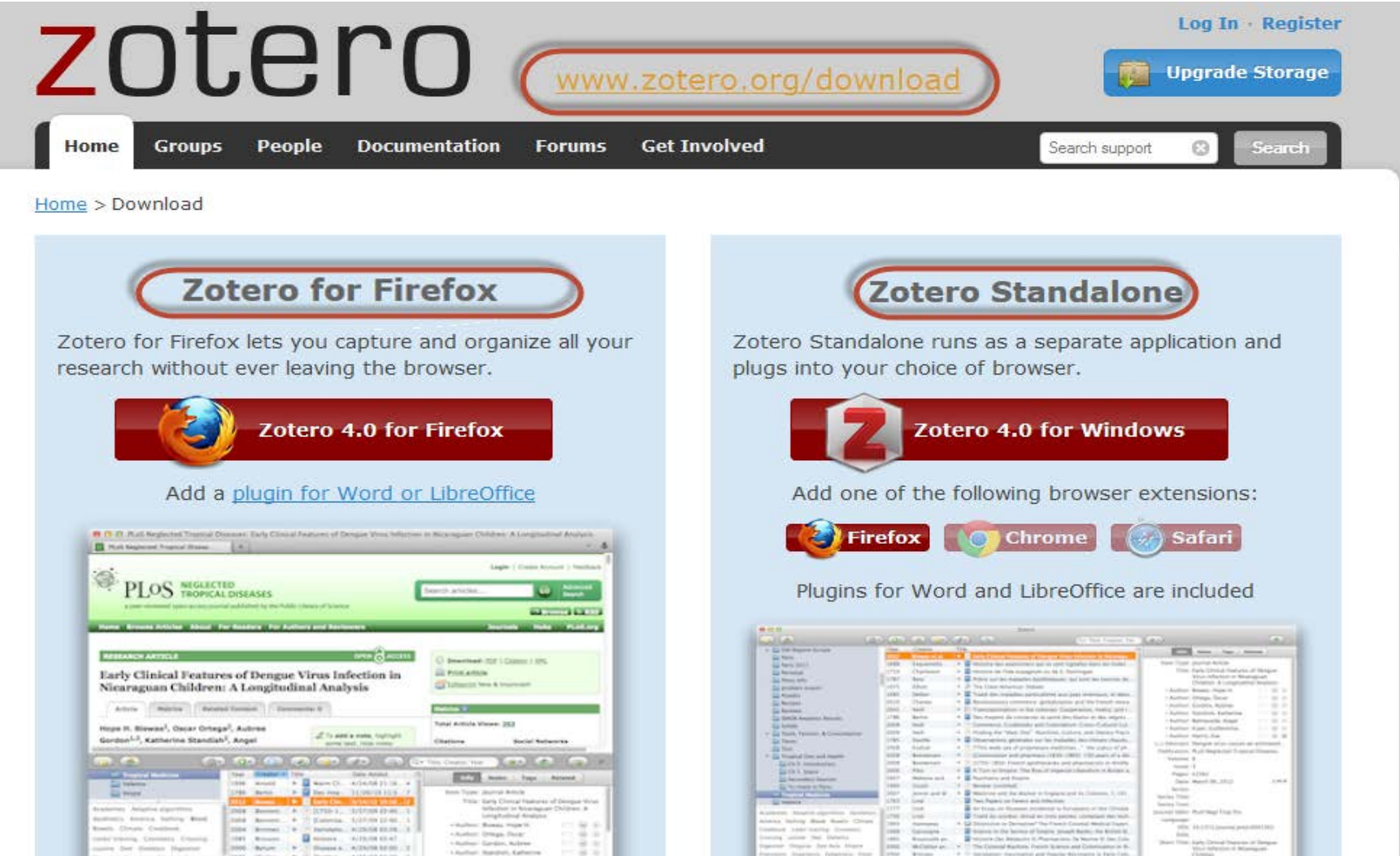

### **Literatur automatisch importieren**

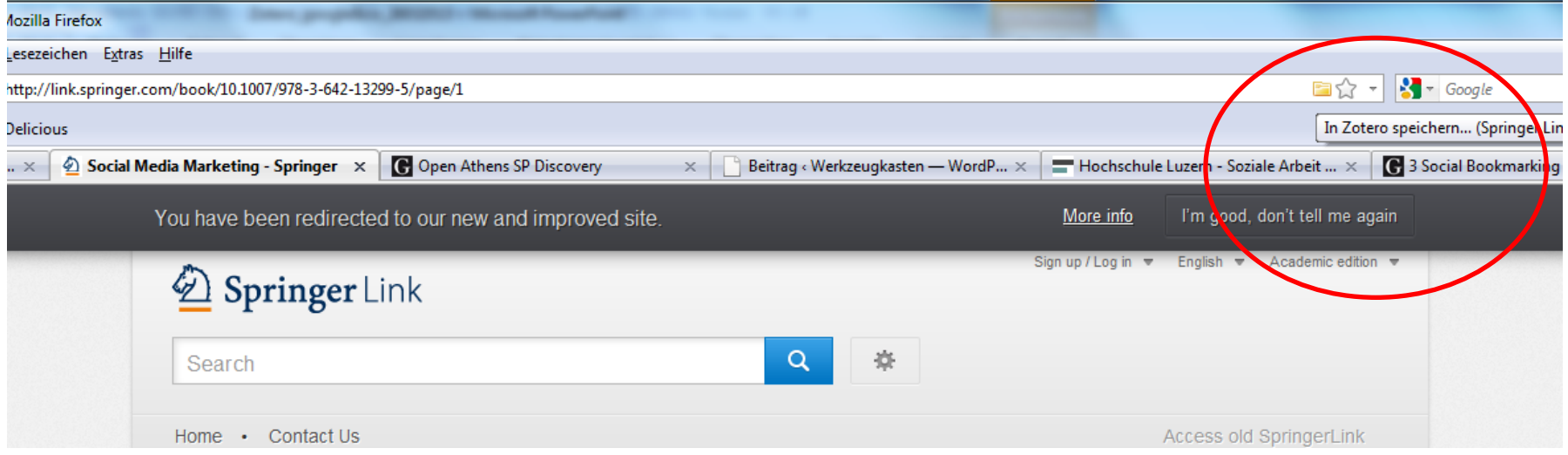

- Bibliothekskataloge: iluplus, Swissbib, KVK (Trefferlisten und einzelne Bücher)
- Fachdatenbanken: SpringerLink (Zeitschriftenartikel und Aufsätze aus Sammelschriften)
- Webseiten

### Organisieren

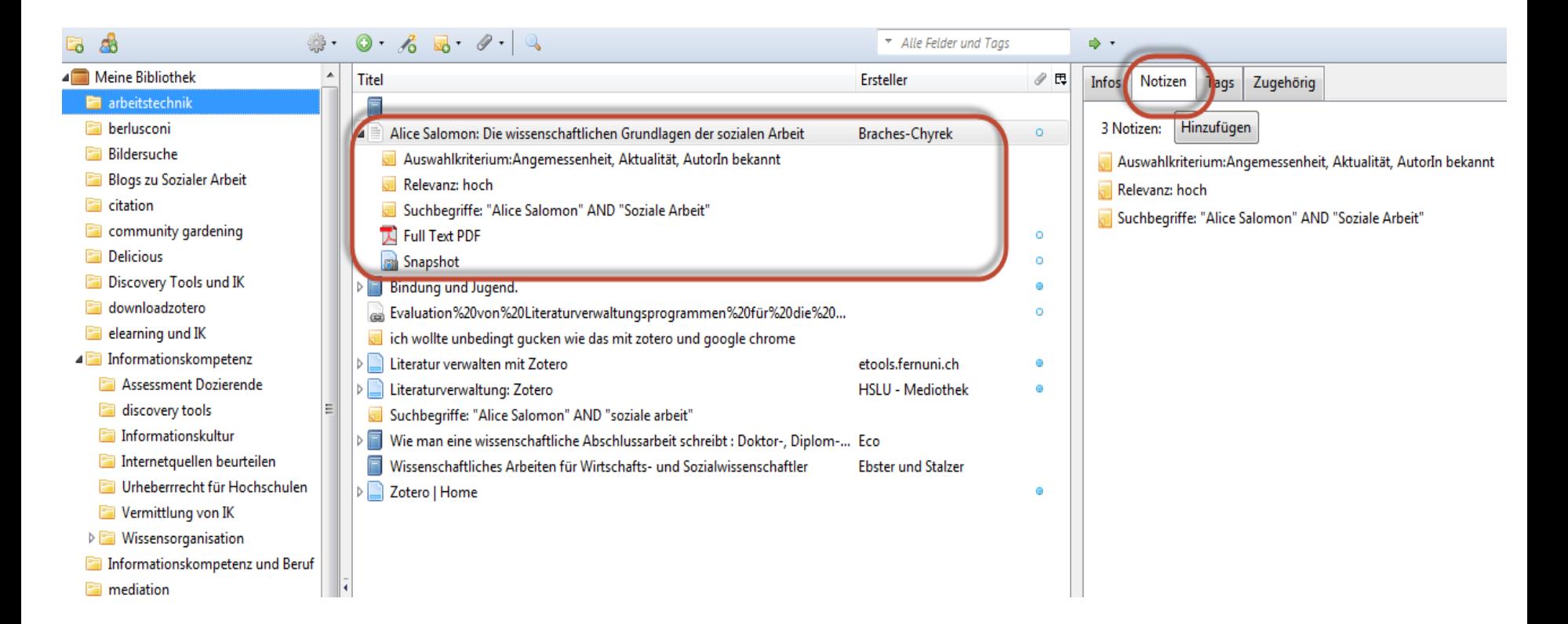

### **Schreiben und Zitieren**

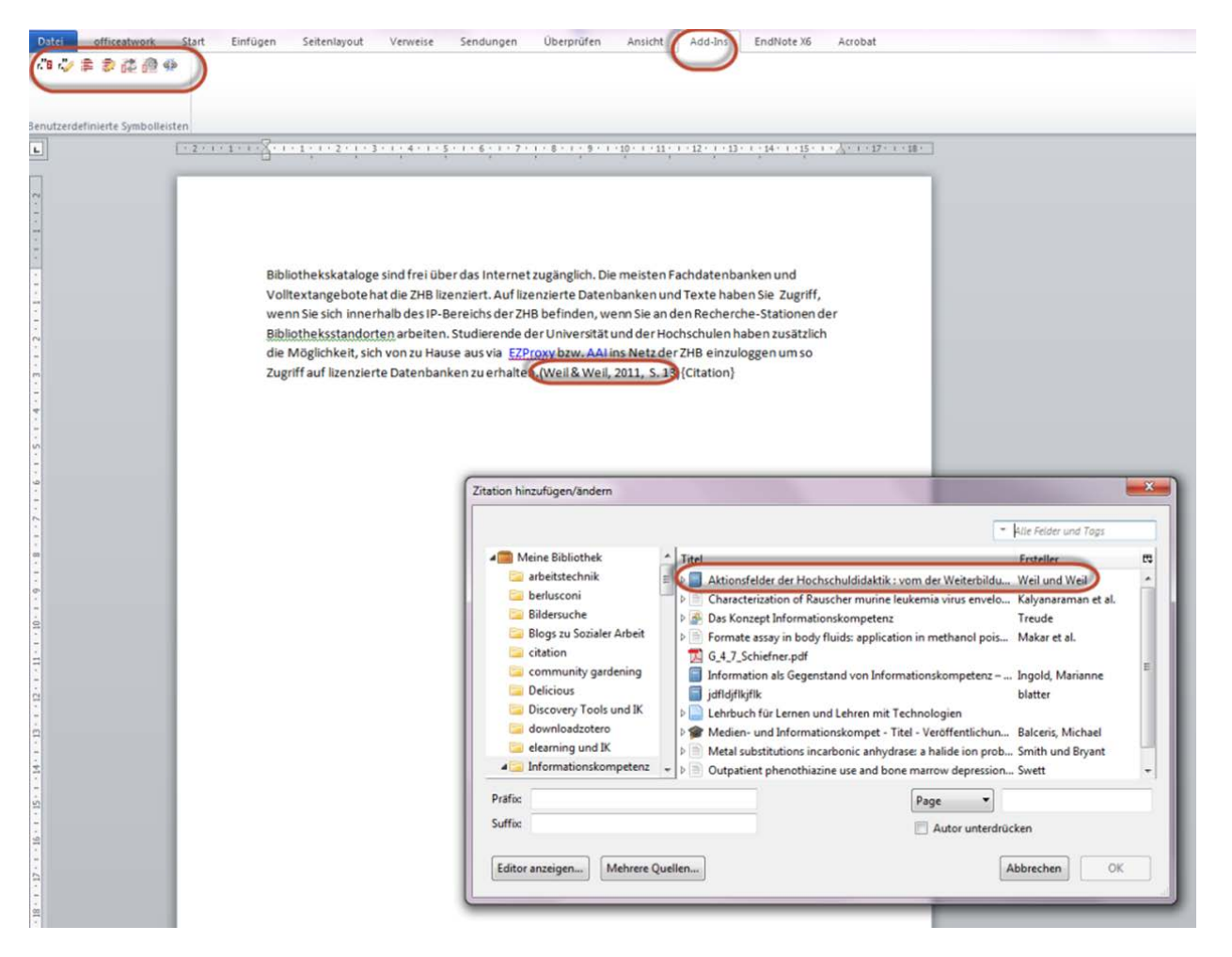

### **Im Team Literatur sammeln**

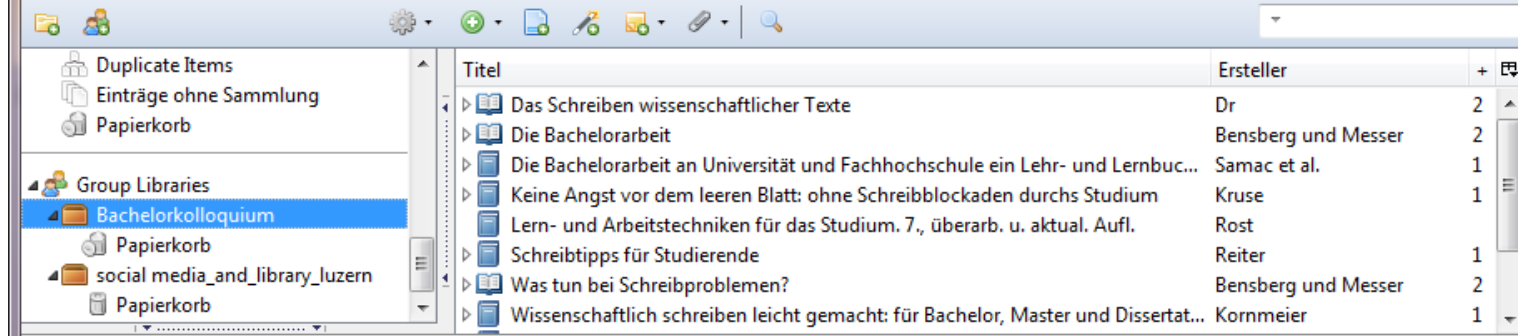

 $Home >$   $Groups >$  New group

#### **Create a New Group**

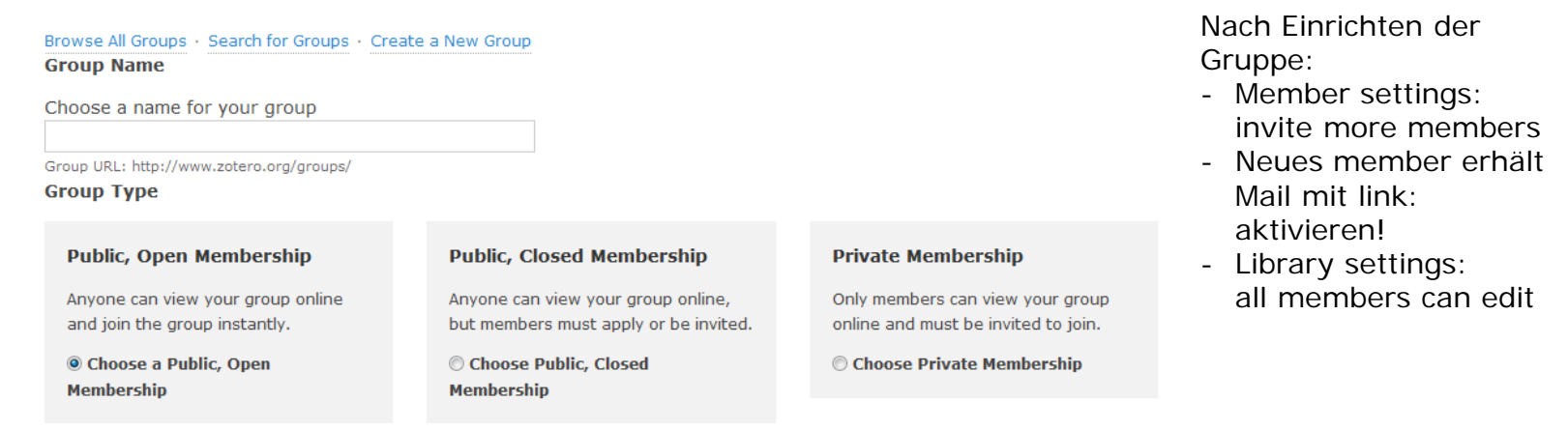

### **Weitere Infos**

www.zotero.org

HSLU: Werkzeugkasten zum Umgang mit Informationen http://blog.hslu.ch/ikwerkzeugkasten/

Tutorial: http://etools.fernuni.ch/wiss-schreiben/zotero/de/html/index.html

### **Vor- und Nachteile von Zotero**

- + Einfache Importfunktion
- + Übersichtlich, intuitiv nutzbar
- + Organisiert Informationen in allen Formen (auch PDFs, Webseiten, Audio- und Videofiles)
- + ermöglicht gemeinsames Arbeiten in Gruppen
- + Arbeiten an verschiedenen Computern
- + bis 300 MB gratis
- Ab 300 MB Online-Speicherplatz kostenpflichtig (20 Dollar/Jahr)
- Im Vergleich zu Citavi wenig Möglichkeiten für Wissensorganisation

**Hochschule Luzern Soziale Arbeit** 

#### **Kurzdemo Citavi**

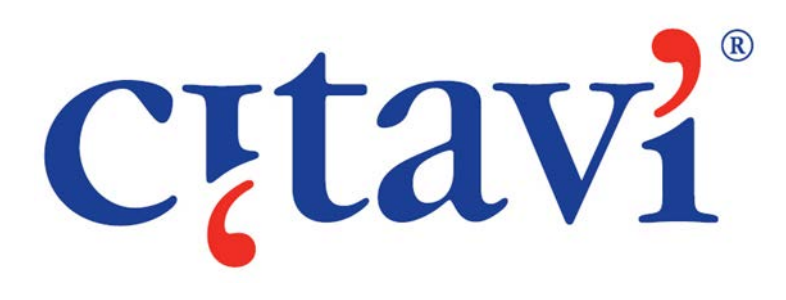

#### **Was ist Citavi**

- Angebot der Swiss Academic Software, Wädenswil, kommerziell
- Für HSLU-Angehörige kostenlose Campus-Lizenz vorhanden
- Desktop-Programm
- Auf 2 Geräten plus Stick nutzbar
- Nur für Windows-Geräte einsetzbar

### Wobei hilft Citavi?

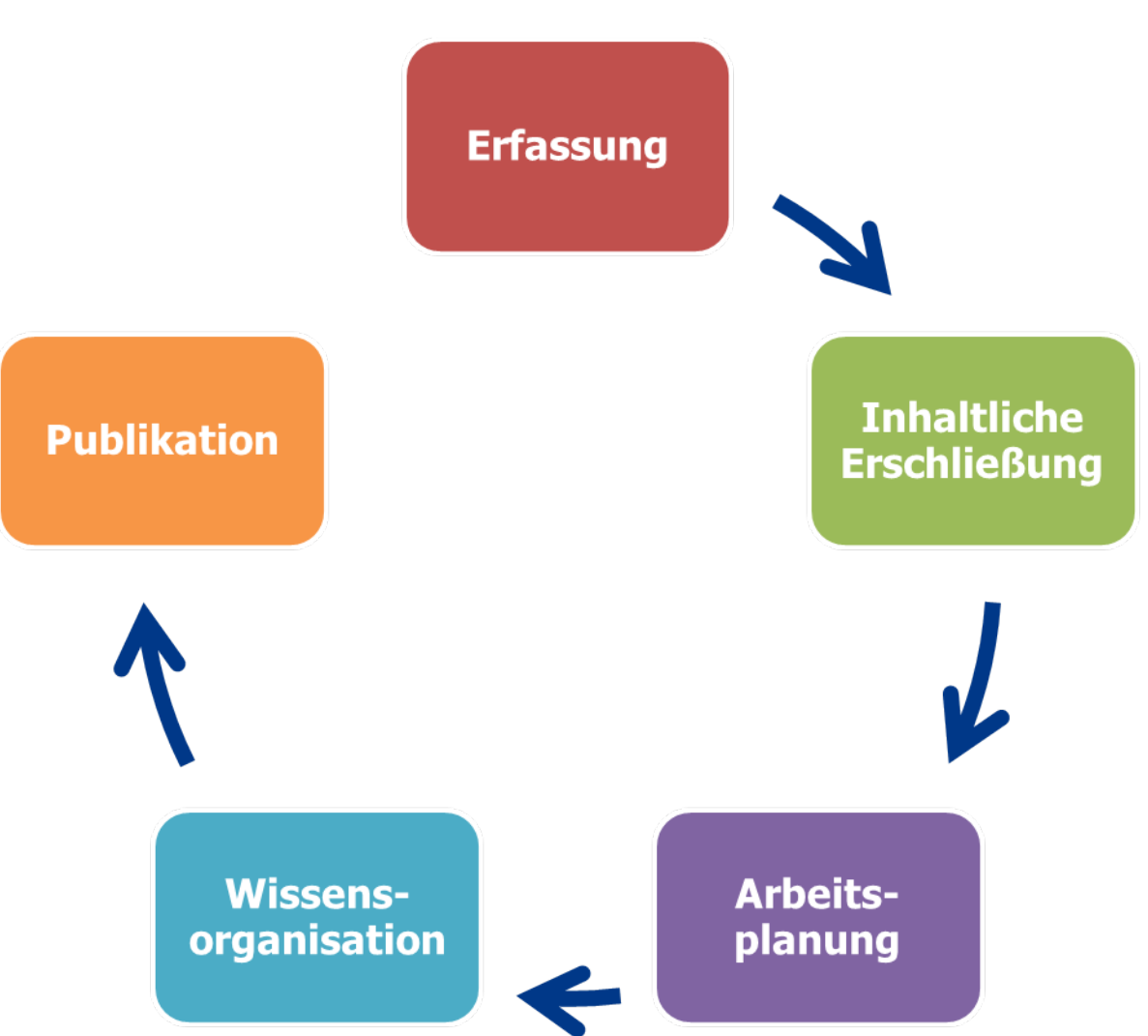

### **Installation**

Schritt 1: Download der freien Version von Citavi (Citavi Free): <http://www.citavi.com/de/download.html>

Zusatzprogramme werden mitinstalliert: Citavi Picker für Browser (Firefox und Explorer), für Textverarbeitung (Microsoft, Open Office Writer) und Adobe Acrobate

Bis 100 Titel pro Projekt gratis

### **Lizenz für Angehörige der Hochschulen**

Schritt 2: Lizenzschlüssel beantragen mit Ihrer institutionellen Emailadresse: [x.x@stud.hslu.ch](mailto:x.x@stud.hslu.ch) unter <http://www.citavi.com/hs-luzern>

- Sie können die Citavi-Vollversion mit Teamfunktion auf zwei Geräten kostenfrei nutzen
- Sie erhalten jährlich neue Lizenzdaten
- **Ihre gesammelte Literatur bleibt nach Ihrem Studienaustritt** immer erhalten
- Sie beziehen nach Austritt das Programm mit 50% Rabatt

#### **Wie starte ich ein Projekt in Citavi?**

- Vergeben Sie einen eindeutigen Name
- Einzelprojekt / Teamprojekt?
- Speicherort: Documents\Citavi 4\Settings\Citavi 4\Projects
- Teamprojekte brauchen einen gemeinsamen Ordner auf einem Netzlaufwerk

Wie sieht eine Projekteröffnung und die Darstellung in Citavi aus?

Hochschule Luzern Soziale Arbeit

#### **Wie erfasse und importiere ich Literatur in Citavi?**

- Manuell
- Per Barcode Scanner (App)
- per ISBN oder DOI
- Citavi Picker
- Online-Recherche innerhalb Citavi
- Direktimport aus Katalogen und Datenbanken

Wie sieht das in Citavi aus?

### **Wie organisiere ich die Literatur in Citavi?**

Literaturangaben

- … anreichern mit Zitaten und eigenen Ideen
- … mit Volltexten und URLs ergänzen
- … inhaltlich erschliessen mit Schlagwörtern
- … eingliedern in ein Kategoriensystem
- … mit Aufgaben verbinden

Wie sieht das konkret aus?

#### Wie schreibe ich mit Hilfe von Citavi?

- Kategoriensystem als Gliederung in Word übernehmen
- Quellenangaben im gewünschten Zitierstil aus Citavi übernehmen
- Zitate samt Quelle aus Citavi übernehmen
- Automatisch Literaturverzeichnis erstellen lassen

### **Materialien, Support und weiterführende Infos**

- Werkzeugkasten der Hochschule Luzern: sten/category/literaturverwaltung-citavi/
- Handbuch zu Citavi 4:<http://www.citavi.com/sub/manual4/de/index.html>
- Videocasts und Online-Tutorials zu Citavi:

<http://www.youtube.com/citaviteam>

#### **Stärken von Citavi**

- + viele und einfache Import- und Exportmöglichkeiten
- + direkter Import aus Word-Dateien, PDFs, Webseiten
- + Gliederungsmöglichkeiten und Arbeitsorganisation
- + guter Support durch Hersteller von Citavi (Zürich)

#### **Schwächen von Citavi**

- Nicht für Mac
- Gemeinsames Arbeiten nur innerhalb eines lokalen Netzwerks bzw. über Remote Access möglich
- Nicht webbasiert
- Zuviel vorstrukturiert und vorausgedacht??

#### Alternative:

betriebssystemunabhängig, kollaborativ und webbasiert

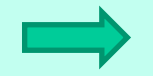

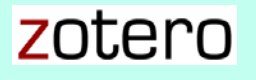

### **Vielen Dank für Ihr Interesse und Ihre Aufmerksamkeit!**

### **Bei Fragen wenden Sie sich bitte an die Mediothek**

**Kontakt: ursula.baumann@hslu.ch**